## **Setting up a DITA TC publishing environment**

To publish DITA-TC or OASIS styled documents, you need to set up a publishing environment. You easily can do this using Oxygen XML Editor.

## **About this task**

This procedure installs the DITA TC PDF stylesheets and sets up transformation scenarios for generating the following PDFs:

- DITA TC PDF
- DITA TC PDF with draft comments
- OASIS committee note
- OASIS committee note with draft comments
- OASIS specification
- OASIS specification with draft comments

By default, Apache FOP is set as the PDF rendering engine.

## **Procedure**

- **1.** Download the latest version of DITA-OT from <https://www.dita-ot.org/download>, and install it on your system.
- **2.** Download and install the DITA TC stylesheets:
	- a) Get the org.oasis-open.dita.publishing plug-in from the OASIS Open GitHub repository for DITA stylesheets.

The URI for the repository is<https://github.com/oasis-open/dita-stylesheets>. We suggest that you fork the repository and create a local clone, but you can just download the plugin, if you want.

- b) Copy the org.oasis-open.dita.publishing plug-in to the plugins directory of the DITA-OT instance that you created in step  $1(1)$ .
- c) Integrate the plug-in.
- **3.** Copy DITA-TC-publishing.xpr to the root of the DITA-OT instance that you created in step 1 (1).

This Oxygen project file contains transformation scenarios. It is located at *dita-TC-SVN*\trunk \administration\publishing\, where *dita-TC-SVN* is the location of your DITA-TC SVN installation.

**4.** Open DITA-TC-publishing.xpr and edit it to specify the following parameters

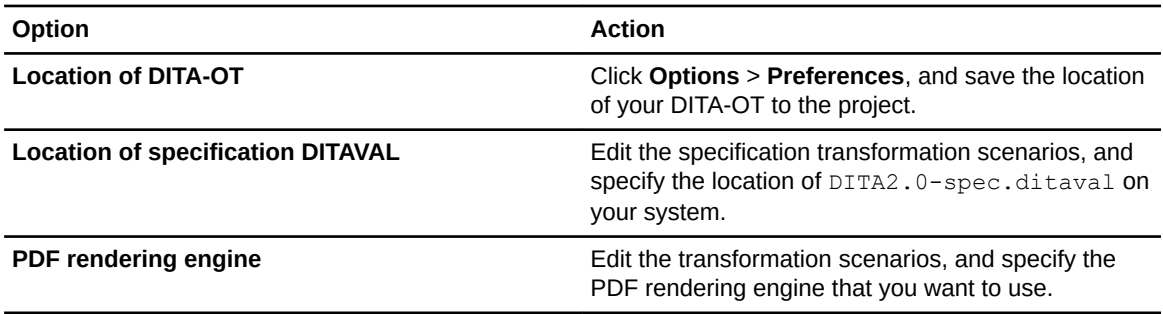